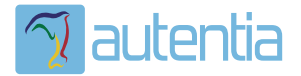

# ¿**Qué ofrece** Autentia Real Business Solutions S.L?

Somos su empresa de **Soporte a Desarrollo Informático**. Ese apoyo que siempre quiso tener...

**1. Desarrollo de componentes y proyectos a medida**

**2. Auditoría de código y recomendaciones de mejora**

**3. Arranque de proyectos basados en nuevas tecnologías**

- **1. Definición de frameworks corporativos.**
- **2. Transferencia de conocimiento de nuevas arquitecturas.**
- **3. Soporte al arranque de proyectos.**
- **4. Auditoría preventiva periódica de calidad.**
- **5. Revisión previa a la certificación de proyectos.**
- **6. Extensión de capacidad de equipos de calidad.**
- **7. Identificación de problemas en producción.**

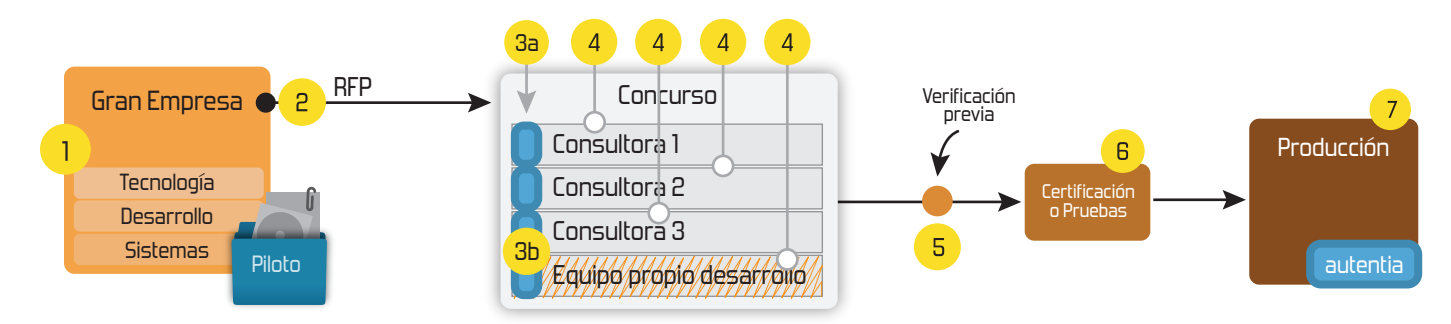

# **4. Cursos de formación** (impartidos por desarrolladores en activo)

**Gestor portales (Liferay) Gestor de contenidos (Alfresco) Aplicaciones híbridas Tareas programadas (Quartz) Gestor documental (Alfresco) Inversión de control (Spring) BPM (jBPM o Bonita) Generación de informes (JasperReport) ESB (Open ESB) Control de autenticación y acceso (Spring Security) UDDI Web Services Rest Services Social SSO SSO (Cas) Spring MVC, JSF-PrimeFaces /RichFaces, HTML5, CSS3, JavaScript-jQuery JPA-Hibernate, MyBatis Motor de búsqueda empresarial (Solr) ETL (Talend) Dirección de Proyectos Informáticos. Metodologías ágiles Patrones de diseño TDD**

### **Compartimos nuestro conociemiento en: www.adictosaltrabajo.com**

Para más información visítenos en:<br>www.autentia.com

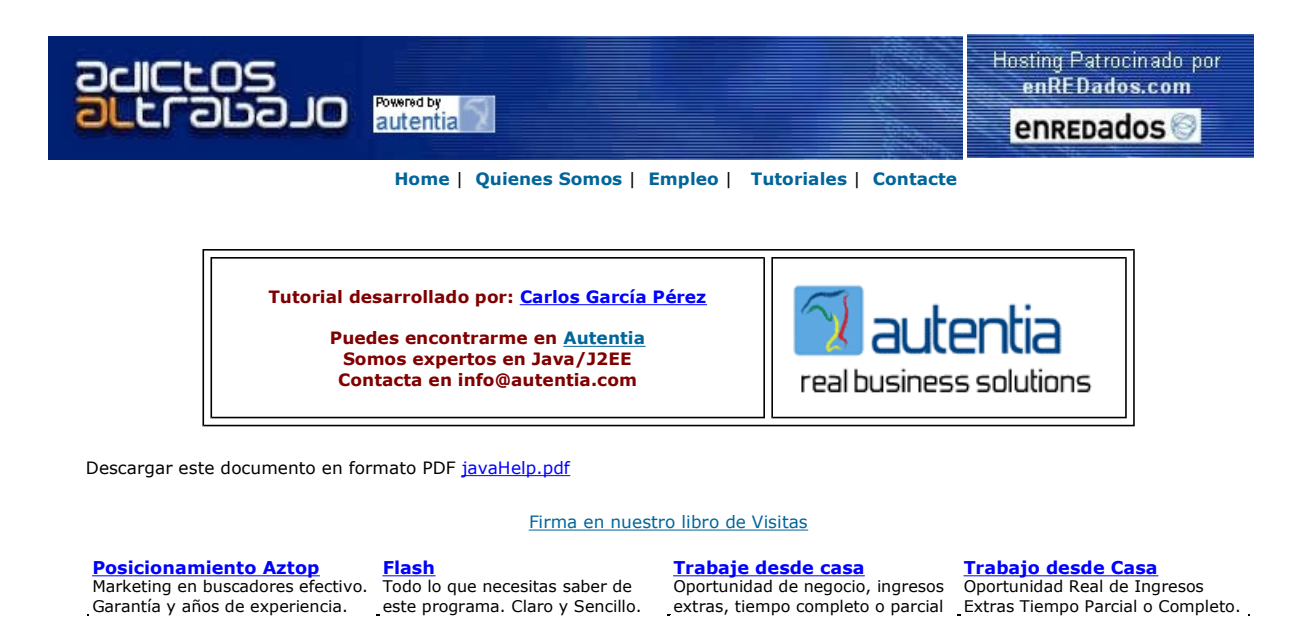

Afiliado

Anuncios Goooooogle Anunciarse en este sitio

#### Tutorial de JavaHelp

- 1 ¿Qué es JavaHelp?
- 2 ¿Qué puedo hacer con JavaHelp?
- 3 ¿Qué necesito para trabajar con JavaHelp?
- 4 Manos a la obra (El Ejemplo)
- 5 Observaciones
- 6 Conclusiones

#### 1) ¿Qué es JavaHelp?

JavaHelp es un API que junto con un conjunto de herramientas nos permite crear potentes ayudas para integrarlas en nuestras aplicaciones.

Las ayudas que puedes realizar con JavaHelp no tienen nada que envidiar a ninguna de las ayudas que puedan tener cualquiera los programas más profesionales del mercado.

Además, a diferencia de otros sistemas de ayuda, JavaHelp es independiente del sistema operativo.

#### 2) ¿Qué puedo hacer con JavaHelp?

Pues puedes hacer ayudes muy profesionales con índices, Tablas de contenidos, Glosario de términos, sección de favoritos, motor de búsqueda, formato increíblemente rico, Ayudas poppups, Context-Sensitive, etc..

Eso si, te lo tienes que trabajar.

# 3) ¿Qué necesito para trabajar con JavaHelp?

Pues necesitas la máquina virtual de Java y el JavaHelp que se puede descargar desde la siguiente dirección: http://java.sun.com/products/javahelp/download\_binary.html

Desde esa dirección te descargas el JavaHelp 2.0\_02 y lo descomprimes en la carpeta que te venga bien. El fichero contiene entre otras cosas las herramientas (scripts) que te permitirán crearte el índice, la tabla de contenido. Y los JARS que debes distribuir junto a tu aplicación para que funcione el sistema de ayuda.

#### 4) Manos a la obra (El Ejemplo)

Vamos a hacer un ejemplito sencillo, pero muy didáctico.

Haremos una ayuda con una tabla de contenido jerárquica con carpetas y páginas, en donde el usuario pueda realizar búsquedas y modificaremos los iconos por defecto para que quede más profesional…

Puede descargarse las imágenes y las páginas Web que necesitamos para este ejemplo haciendo lavaHelp.zip

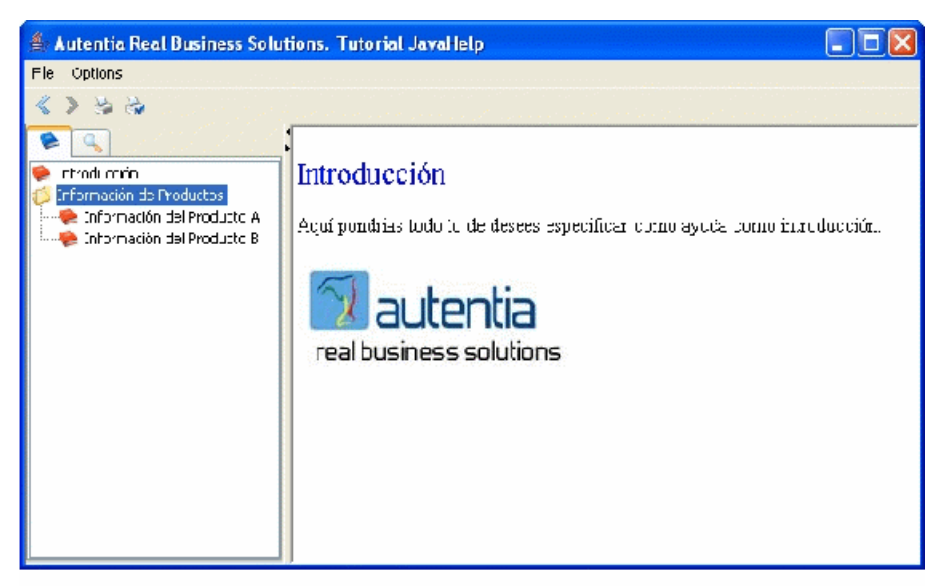

Illustration 1: Ayuda que deseamos crear

Para crear la ayuda que deseamos realizar necesitamos crear tres ficheros de texto con formato XML.

1) El primero de ellos tiene extensión .jhm (JavaHelp Map) y en el definimos una asociación entre todos los ficheros HTML, imágenes, etc. que componen la ayuda y un identificador. Es decir en los demás ficheros que componen JavaHelp y en nuestras aplicaciones siempre nos referimos a través de un identificador.

#### ejemplo.jhm

```
<?xml version="1.0" encoding="ISO-8859-1"?> 
<map version="1.0"> 
<mapID target="introduction" url="Introduction.htm"/><br>
<mapID target="productA" url="ProductoA.htm"/><br>
<mapID target="productB" url="ProductoB.htm"/><br>
<mapID target="FolderClosed" url="images/FolderClosed.gif"/><br>
<mapID ta
                                                                             url="images/bookBlue.png"/><br>url="images/view.png"/>
          <mapID target="ContentIco"<br><mapID target="SearchIco"
 <mapID target="PrintIco" url="images/printer.png"/> 
 <mapID target="PrintSetupIco" url="images/printersetup.png"/> 
 <mapID target="BackwardIco" url="images/Previous.gif"/> 
            <mapID target="ForwardIco" url="images/Next.gif"/>
```
Los tres primeros elementos hacen referencia a Páginas Web y el resto a iconos que se usarán en las ventanas en sustitución a los iconos por defecto.

2) El segundo de ellos define la tabla de contenido que deseamos para nuestra ayuda. También es un fichero de texto con formato xml.

#### ejemploTOC.xml

```
<?xml version="1.0" encoding="ISO-8859-1"?> 
<toc version="1.0" categoryclosedimage="FolderClosed" categoryopenimage="FolderOpened" topicimage="ItemIco"> 
 <tocitem text="Introducción" target="introduction"/> 
         <tocitem text="Información de Productos">
```
<sup>&</sup>lt;/map>

 <tocitem text="Información del Producto A" target="productA"/> <tocitem text="Información del Producto B" target="productB"/> </tocitem> </toc>

categoryclosedimage: Icono que representa una carpeta cerrada.

categoryopenimage: Icono que representa una carpeta abierta.

topicimage: Icono que representa a un nodo hoja del arbol.

Text: Texto que se mostrará al usuario

Target: Página Web que se mostrará al seleccionar el nodo.

3) El tercero y ultimo de los ficheros que necesitamos para este ejemplo se llama Java HelpSet, tiene extensión .hs y en el se fusiona y configura en sistema de ayuda que deseamos. Es decir que ventanas y vistas queremos utilizar (Búsqueda, Tabla de contenidos, Popup, etc) todo.

#### ejemplo.hs

```
<?xml version="1.0" encoding="ISO-8859-1"?> 
<helpset> 
       <title>Autentia Real Business Solutions. Tutorial JavaHelp</title> 
       <maps> 
             <!-- Página por defecto al mostrar la ayuda --> 
             <homeID>introduction</homeID> 
             <!-- Que mapa deseamos --> 
             <mapref location="ejemplo.jhm" /> 
       </maps> 
       <!-- Las Vistas que deseamos mostrar en la ayuda --> 
       <view> 
             <!-- Deseamos una tabla de contenidos --> 
 <name>Content</name> 
 <!-- El tooltiptext de la vista -->
             <label>Tabla de contenidos</label> 
 <type>javax.help.TOCView</type> 
 <!-- El icono que se muesta --> 
             <image>ContentIco</image> 
             <!-- El fichero que la define --> 
             <data>ejemploTOC.xml</data> 
       </view> 
       <view xml:lang="es"> 
             <!-- Deseamos que se puedan realizar búsquedas --> 
             <name>Search</name> 
 <!-- El tooltiptext --> 
 <label>Búsqueda</label> 
             <!-- El icono que se muesta --> 
             <image>SearchIco</image> 
             <type>javax.help.SearchView</type> 
             <data engine="com.sun.java.help.search.DefaultSearchEngine"> 
                   JavaHelpSearch 
             </data> 
      \langle/view>
<!-- Definición de la ventana principal de la ayuda--><br><presentation default="true" displayviews="true" displayviewimages="true">
             <name>MainWin</name> 
 <!-- Dimensiones iniciales --> 
 <size width="640" height="480" /> 
             <!-- Posición inicial --> 
             <location x="200" y="200" /> 
             <!-- Título de la ventana --> 
            <title>Título de la ventana de avuda</title>
             <!-- Definimos la barra de herramientas de la ventana --> 
             <toolbar> 
 <!-- Permitimos ir a la página anterior --> 
 <helpaction image="BackwardIco"> 
 javax.help.BackAction 
                    </helpaction> 
                   <!-- Permitimos ir a la página siguiente --> 
 <helpaction image="ForwardIco"> 
 javax.help.ForwardAction 
                   </helpaction> 
 <!-- Permitimos imprimir el contenido --> 
 <helpaction image="PrintIco"> 
 javax.help.PrintAction 
                   </helpaction> 
                   <!-- Permitimos configurar la impresión --> 
                   <helpaction image="PrintSetupIco"> 
                          javax.help.PrintSetupAction 
                    </helpaction> 
             </toolbar> 
       </presentation> 
</helpset>
```
Bueno pues ya tenemos los ficheros que necesitamos.. pero antes de mostrar la ayuda, tenemos que pedirle a JavaHelp que nos cree una base de datos con las palabras que componen nuestros ficheros HTML de ayudas.

Para ello usaremos el script jhindexer que se encuentra en el directorio javahelp/bin.

Como nuestros ficheros HTML de ayudas estaban en el directorio JavaHelp escribimos

jhindexer JavaHelp

y nos creará un directorio de nombre JavaHelpSearch que no tenemos que tocar ni cambiar de sitio… Lo usará el motor de búsqueda de JavaHelp. Eso si, si cambiáis los HTML, deberéis volver a ejecutar el jhindexer.

Antes de aprender como llamaríamos desde nuestra aplicación a JavaHelp para que mostrase la ayuda, vamos a mostrar la ayuda utilizando una aplicación que viene con JavaHelp.

La aplicación está en el directorio demos/bin de la carpeta donde instalamos el JavaHelp y la podemos ejecutar desde la línea de comandos con la siguiente instrucción:

java –jar hsviewer.jar

Nos aparecerá una ventana similar a la que se muestra en la siguiente imagen y en ella seleccionamos el HelpSet donde definimos nuestra ayuda.

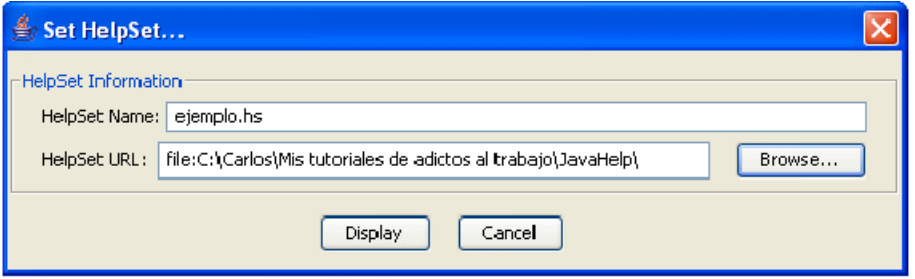

Illustration 2: Ventana de selección de la ayuda a mostrar

Aceptamos y nos aparecerá nuestra ayuda (ver Ilustración 1).

Ahora para finalizar, mostramos el código que debemos poner en nuestras aplicaciones para que al pulsar F1 se muestre la ayuda.

import javax.help.\*;

// Inicializamos la ayuda URL hsURL = this.getClass().getResource("**ejemplo.hs**");<br>HelpSet helpset = new HelpSet(null, hsURL); HelpSet.Presentation hsp = helpset.getPresentation("MainWin");

HelpBroker help\_browser = helpset.createHelpBroker(); help\_browser.setHelpSetPresentation(hsp);

// Cuando pulsemos F1 se mostrará la ayuda de la página de introducion<br>help\_browser.enableHelpOnButton(btnHelp, "**introduction**", helpset);

#### 5) Observaciones

- Cuidado con las mayúsculas y las minúsculas en todas partes.. para JavaHelp index.htm es distinto a Index.htm.. es decir es Case-Sensitive.

- El Renderer de páginas HTML de JavaHelp no es un Internet Explorer o un Mozilla, así que si queréis que se vean decentemente las ayudas usar un conjunto de HTML básico… por ejemplo un HTML versión 4 transacional.

#### 6) Conclusiones

JavaHelp es una opción interesante para crear las ayudas para aplicaciones y applets Java. Pues es potente, flexible e independiente del sistema operativo.

Hacer una buena ayuda ya depende de las ganas que le quieras dedicar.

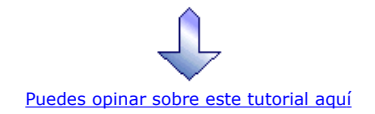

# Recuerda

que el personal de Autentia te regala la mayoría del conocimiento aquí compartido (Ver todos los tutoriales)

¿Nos vas a tener en cuenta cuando necesites consultoría o formación en tu empresa?

¿Vas a ser tan generoso con nosotros como lo tratamos de ser con vosotros?

#### info@autentia.com

Somos pocos, somos buenos, estamos motivados y nos gusta lo que hacemos ...... Autentia = Soporte a Desarrollo & Formación

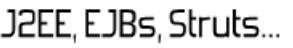

Autentia S.L. Somos expertos en: J2EE, Struts, JSF, C++, OOP, UML, UP, Patrones de diseño .. y muchas otras cosas

## Nuevo servicio de notificaciones

 Si deseas que te enviemos un correo electrónico cuando introduzcamos nuevos tutoriales, inserta tu dirección de correo en el siguiente formulario.

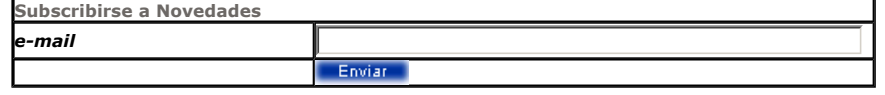

# Otros Tutoriales Recomendados (También ver todos)

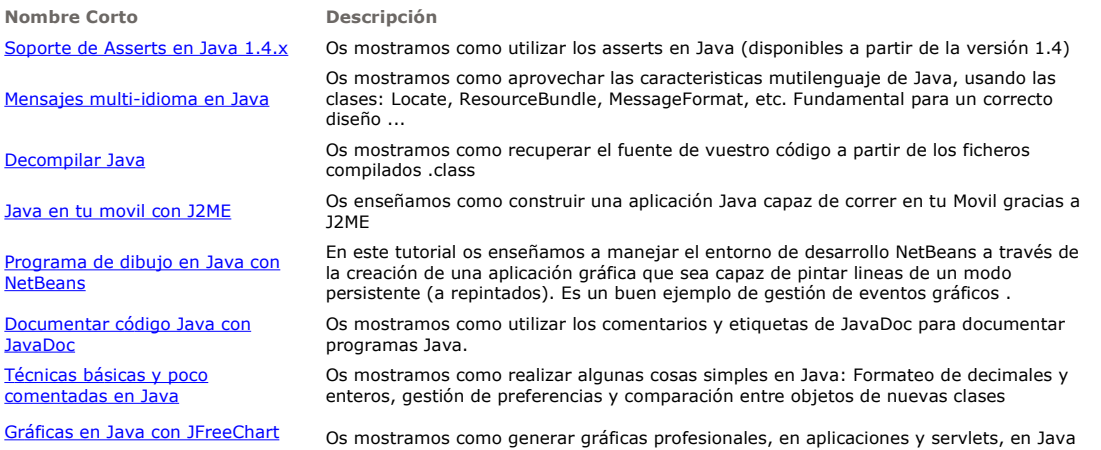

I

con la librería gratuita JFreeChart Upload de ficheros en Java Os mostramos como enviar ficheros a un servidor Web y manipularlos en un servlet en el servidor, gracias a APIs de apache En este tutorial os enseñamos los principios de las aplicaciones multi-hilo a través de la Construir un Servidor Web en Java creación de un servidor web básico en Java. Podremos ver en un ejemplo real el uso de sockets, threads, excepciones, etc. Nota: Los tutoriales mostrados en este Web tienen como objetivo la difusión del conocimiento. Los contenidos y comentarios de los tutoriales son responsabilidad de sus respectivos autores. En algún caso se puede hacer referencia a marcas o nombres cuya propiedad y derechos es de sus respectivos dueños. Si algún afectado desea que incorporemos alguna reseña específica, no tiene más que solicitarlo. Si alguien encuentra algún problema con la información publicada en este Web, rogamos que informe al administrador rcanales@adictosaltrabajo.com para su resolución. Patrocinados por enredados.com .... Hosting en Castellano con soporte Java/J2EE ¿Buscas un hospedaje de calidad por sólo 2€ al mes?

www.AdictosAlTrabajo.com Opimizado 800X600